# **Proposition de séquence pédagogique avec Ozobot**

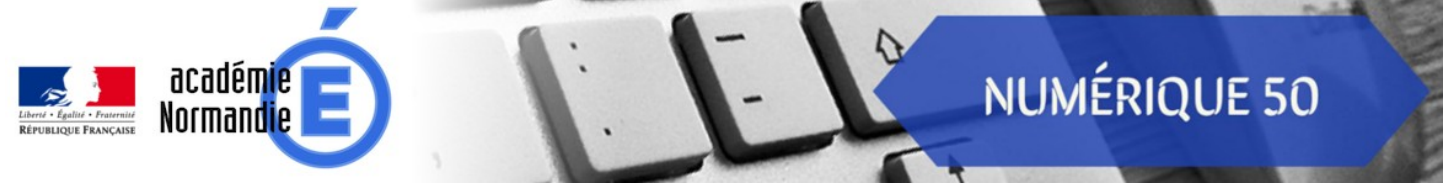

*Séquence inspirée des travaux de Philippe Pérennes, professeur de technologie et formateur 2nd degrés.*

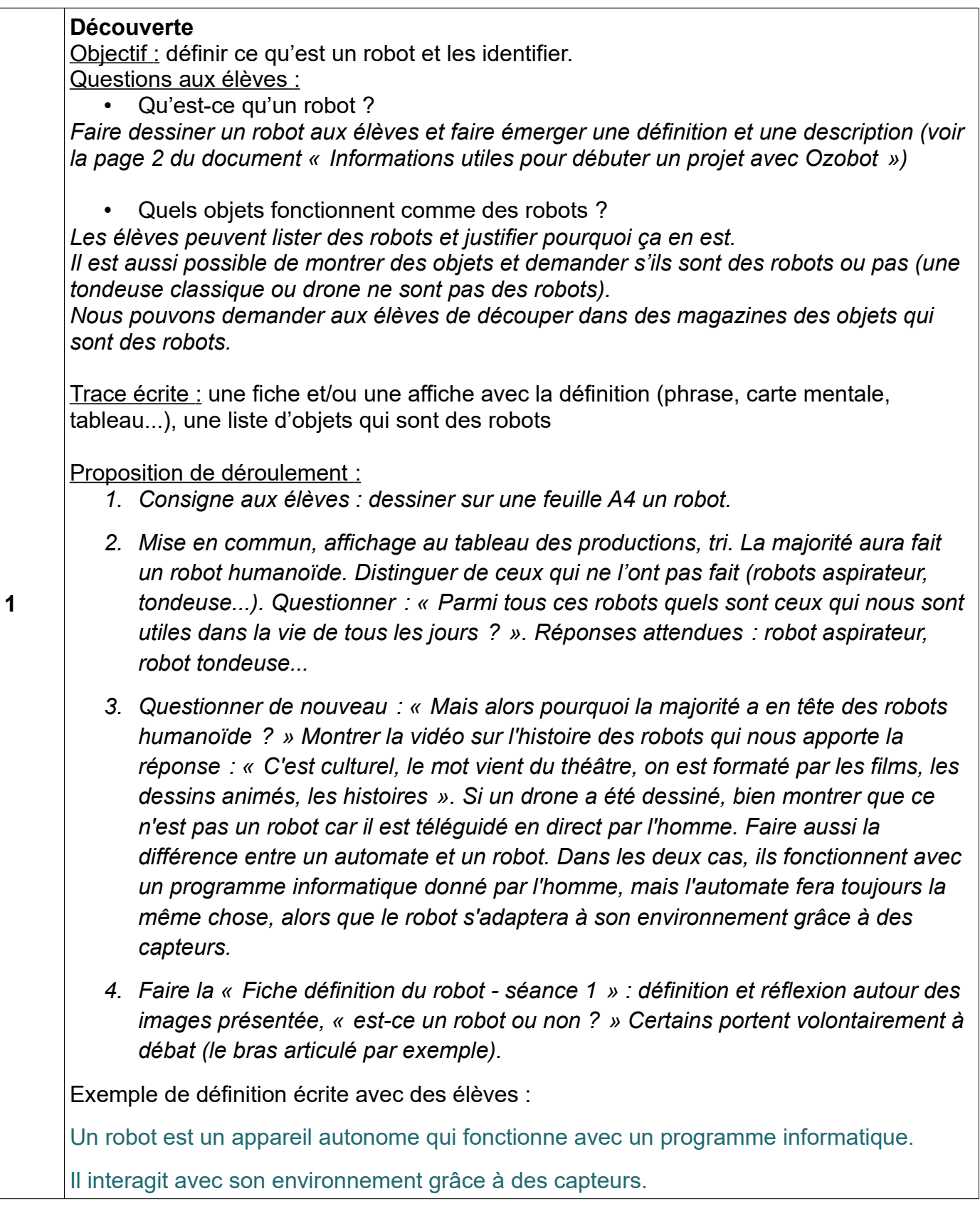

### **Recherche**

Objectif : comprendre le fonctionnement du robot Ozobot. Question aux élèves : Que peut faire et ne pas faire Ozobot ?

*Après avoir présenté Ozobot aux élèves, notamment ses capteurs optiques tournés vers le sol, conclure que c'est un robot suiveur de ligne. Apprendre à l'étalonner.* 

Hypothèses et expérimentation :

*Avec des feutres, inviter les élèves à tracer des chemins pour comprendre ce qu'il faut et ce qu'il ne faut pas pour qu'Ozobot fonctionne correctement (voir la page 3 du document « Informations utiles pour débuter un projet avec Ozobot »).*

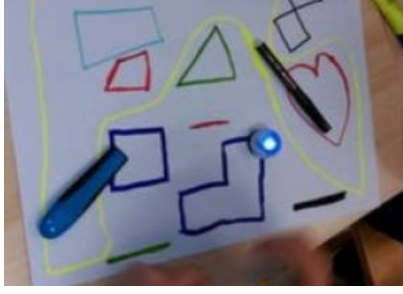

 Trace écrite : Une affiche intitulée « Pour qu'Ozobot se déplace » avec une colonne « Il faut » et une colonne « Il ne faut pas » est complétée.

#### Sens :

**2**

Pour contextualiser l'usage de ces robots suiveurs de ligne, une vidéo tournée dans une entreprise les utilisant peut être montrée aux élèves. Montrer que les robots reçoivent un programme informatique (quand des voyants lumineux s'allument autour de lui) et qu'ils s'adaptent aux obstacles pour éviter les collisions.

#### **Recherche**

Objectif : trouver le codage pour chaque action d'Ozobot. Question aux élèves : A quels codes couleurs répond Ozobot ?

*Faire circuler Ozobot sur un circuit fermé avec un carrefour (cela peut-être une production des élèves de la séance 2). Après plusieurs tours, se rendre compte qu'il prend à chaque fois une direction aléatoirement. Faire le lien avec la vidéo du robot industriel, on ne veut pas que le robot choisisse son chemin, on souhaite qu'il aille vers un endroit défini. Présenter qu'Ozobot répond à des codes couleurs pour lui indiquer lles direction qu'on souaite lui faire prendre.*

#### **3** Hypothèses, expérimentations :

*Préparer plusieurs parcours en fourche (voir le document sur le site Numérique 50) avec des codes différents avant le carrefour. Les élèves expérimentent les différents codes et complètent la fiche du codage d'Ozobot (voir le document sur le site Numérique 50).*

*Remarque au sujet de la fiche du codage d'Ozobot, plusieurs possibilités qui permettent de différencier :*

- *on laisse les codes, les élèves complètent les actions ;*
- *on laisse les actions, les élèves complètent les codes ;*
- *on liste, dans des ordres différents, les codes à gauche et les actions à droite, les élèves doivent relier chaque code avec son action.*

Trace écrite : la fiche codage d'Ozobot complétée et vérifiée.

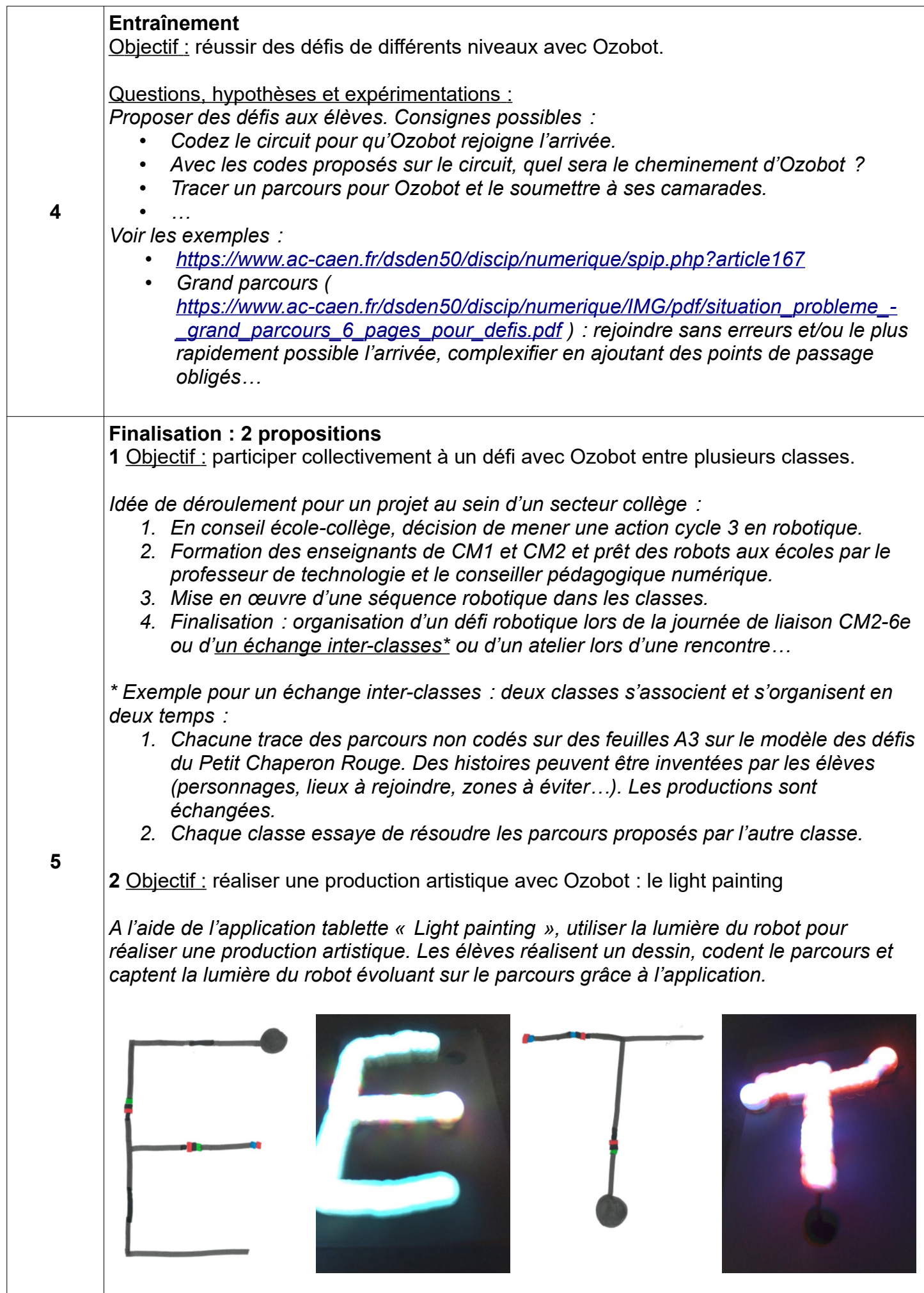

# **Pour aller plus loin avec Ozobot (année 2)**

# **Le Projet de Bus autonome**

Présentation détaillée du projet : [https://www.ac-caen.fr/dsden50/discip/numerique/IMG/pdf/bus\\_autonome.pdf](https://www.ac-caen.fr/dsden50/discip/numerique/IMG/pdf/bus_autonome.pdf)

# **« Le tour du monde en 80 jours » avec Ozobot**

Le projet : [https://canope.ac-besancon.fr/codeetrobots/2018/11/le-tour-du-monde-en-80-jours-avec](https://canope.ac-besancon.fr/codeetrobots/2018/11/le-tour-du-monde-en-80-jours-avec-ozobot/)[ozobot/](https://canope.ac-besancon.fr/codeetrobots/2018/11/le-tour-du-monde-en-80-jours-avec-ozobot/)

# **Utiliser Ozoblockly**

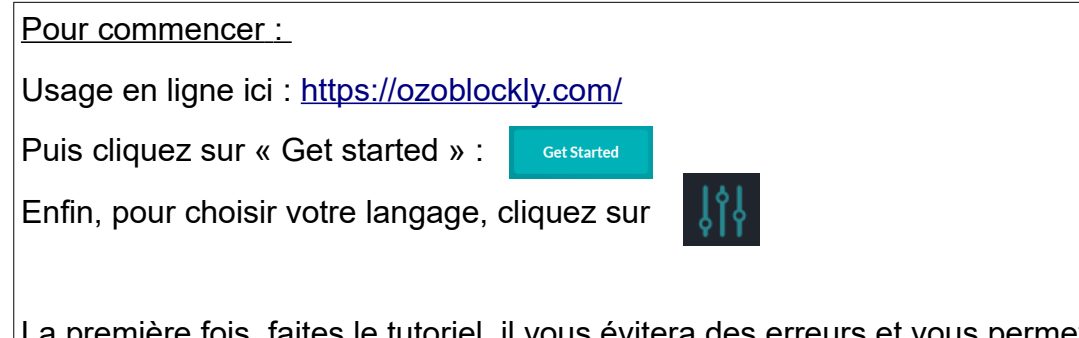

La première fois, faites le tutoriel, il vous évitera des erreurs et vous permettra une prise en main rapide.

Important : Allez dans les paramètres de votre ordinateur ou de votre tablette pour régler la luminosité de l'écran à 100 % (dans Windows : « Paramètres → « Système » → « Affichage » → dans « Modifier la luminosité de votre écran intégré », réglez le curseur à 100%)

Commencer par des fiches pour s'approprier Ozoblockly avec des défis simples

Par exemples : <http://www4.ac-nancy-metz.fr/numerique55/spip.php?article52>

#### Composez le programme pour que le robot reproduise les lignes et les figures données. Testez.

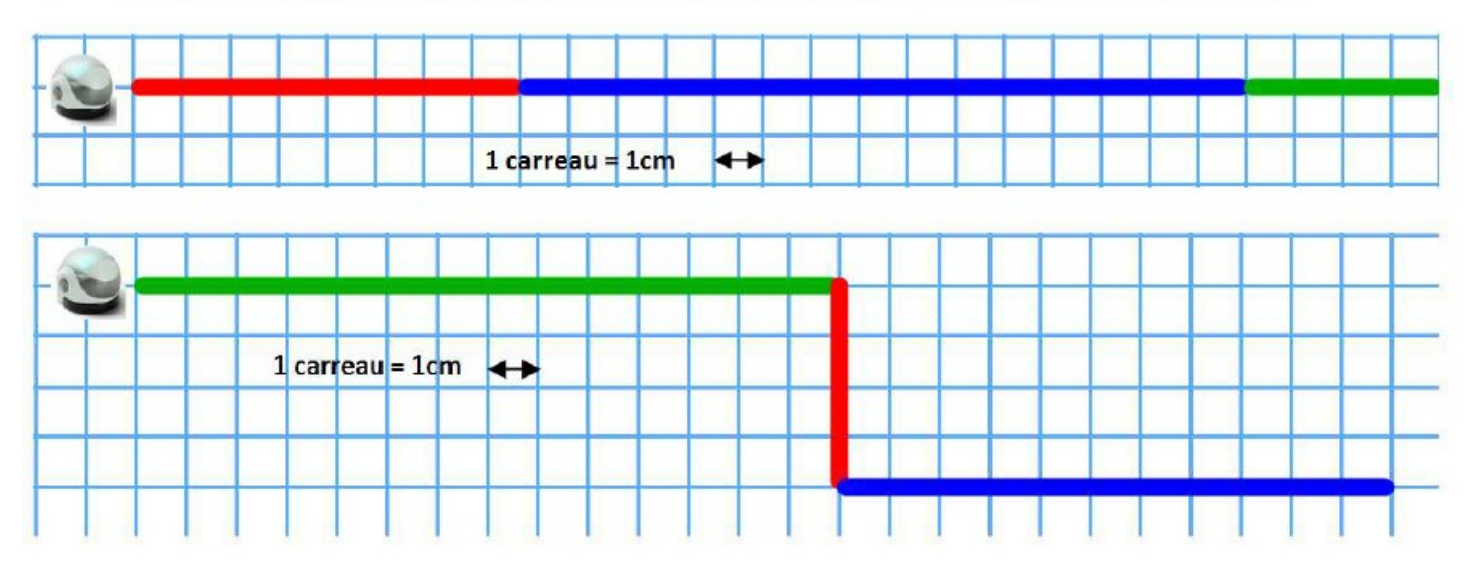

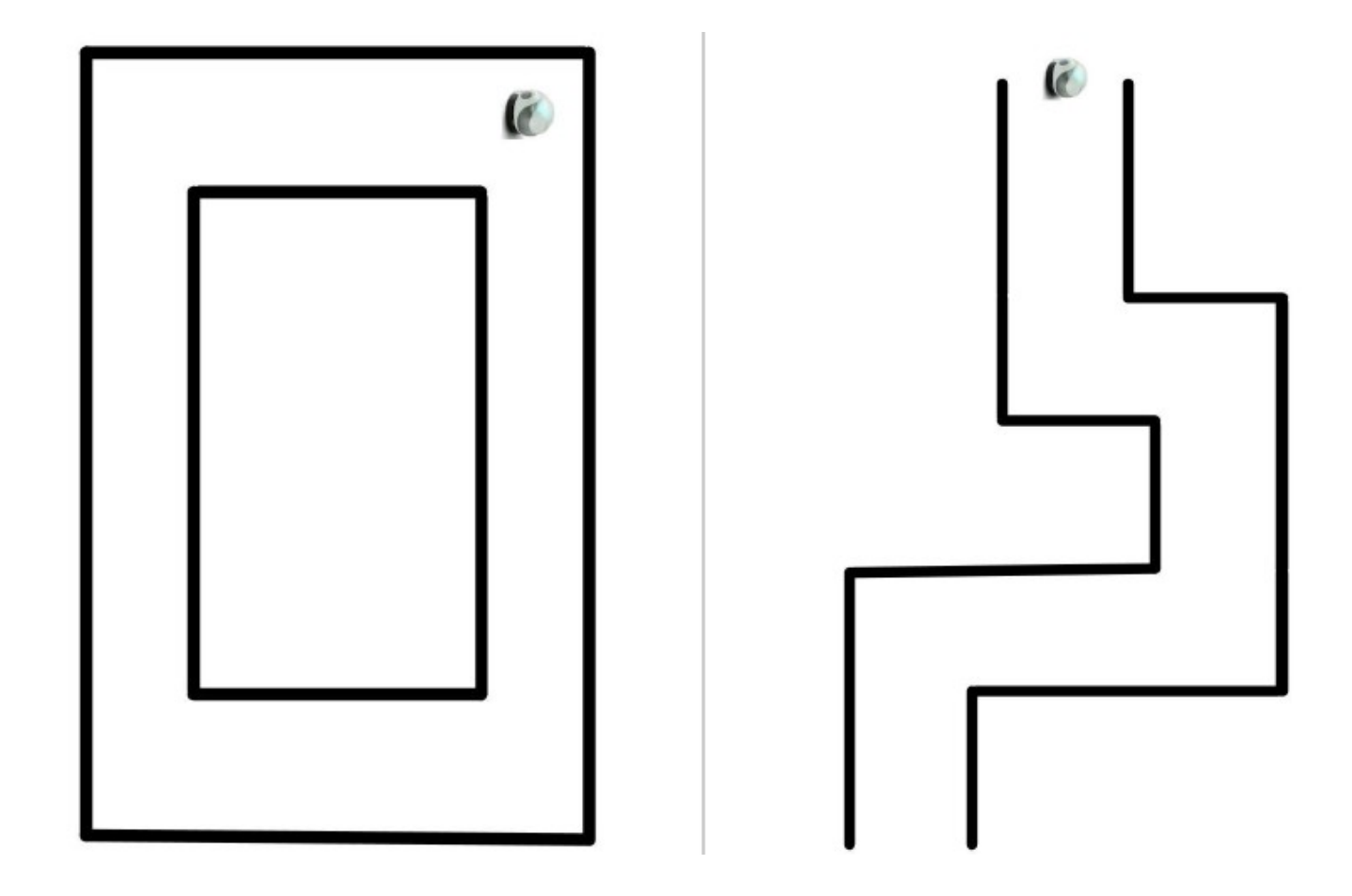

Outil en ligne d'entraînement à la programmation avec Ozoblockly (en anglais) : <https://games.ozoblockly.com/shapetracer-basic?lang=en>

# **Finalisations possibles**

## *Projet Danse et robotique*

Lien vers la présentation du projet :<https://dane.ac-caen.fr/Danse-avec-les-robots-135>